## **Forefront UAG Array/NLB mit SP1 Release Candidate (RC)**

Dieses Bilderbuch beschreibt die Einrichtung von Forefront UAG SP1 RC in einem Array mit NLB Integration und des Umbaus der Portal- und DA-Loesung auf den HA-Verbund.

Details zu UAG und UAG DA:

<http://www.it-training-grote.de/download/FF-UAG-DA-SP1-RC.pdf> <http://www.it-training-grote.de/download/FF-UAG-DA.pdf> <http://www.it-training-grote.de/download/FF-UAG-nrw2010.pdf> <http://www.it-training-grote.de/download/Forefront-UAG.pdf> <http://www.it-training-grote.de/download/UAG-Array.pdf> <http://www.it-training-grote.de/download/UAG-DA-T-mobile.pdf> <http://www.it-training-grote.de/download/UAG-DA-Vodafone.pdf> <http://www.it-training-grote.de/download/UAG-DA.pdf> <http://www.it-training-grote.de/download/UAG-Update1.pdf> <http://www.it-training-grote.de/download/UAG.pdf> <http://www.it-training-grote.de/download/UAG2010Beta.pdf>

#### **Zertifikate**

Zertifikate muessen auf allen Array Managern mit Private Key verfuegbar sein, also alle Zertifikate als .PFX von dem ersten UAG Server exportieren und auf den anderen Array Membern importieren

#### **Export**

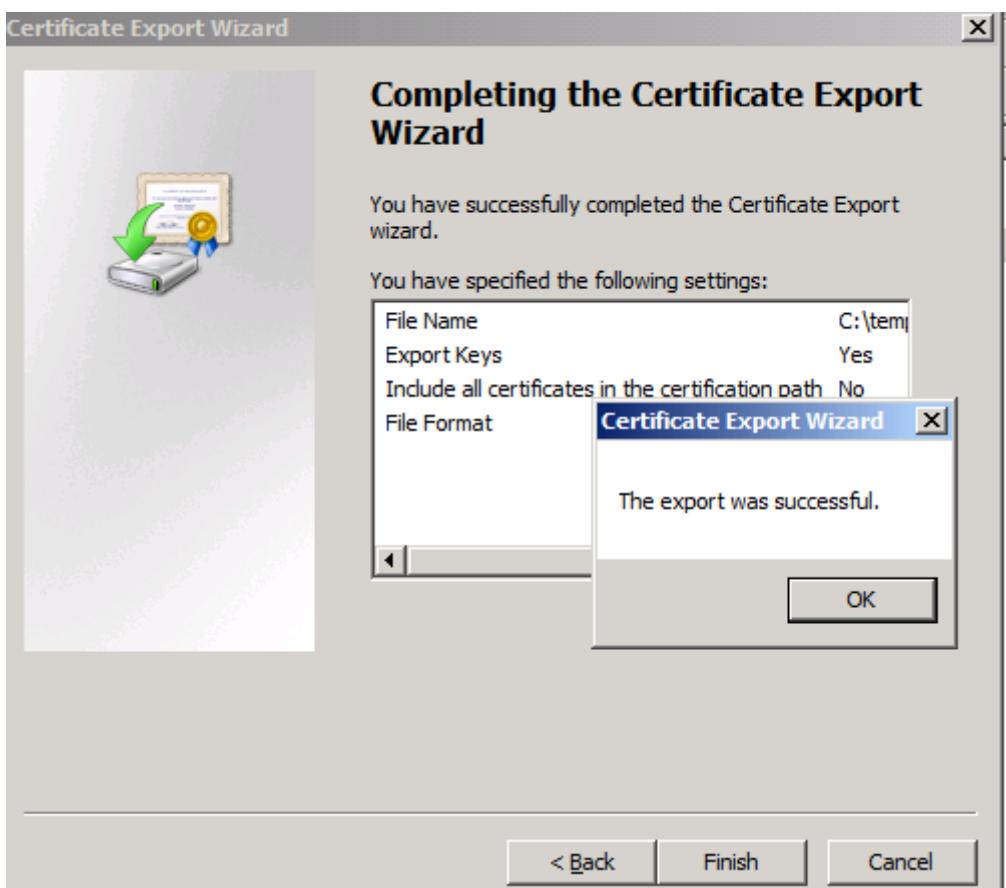

# Array erstellen

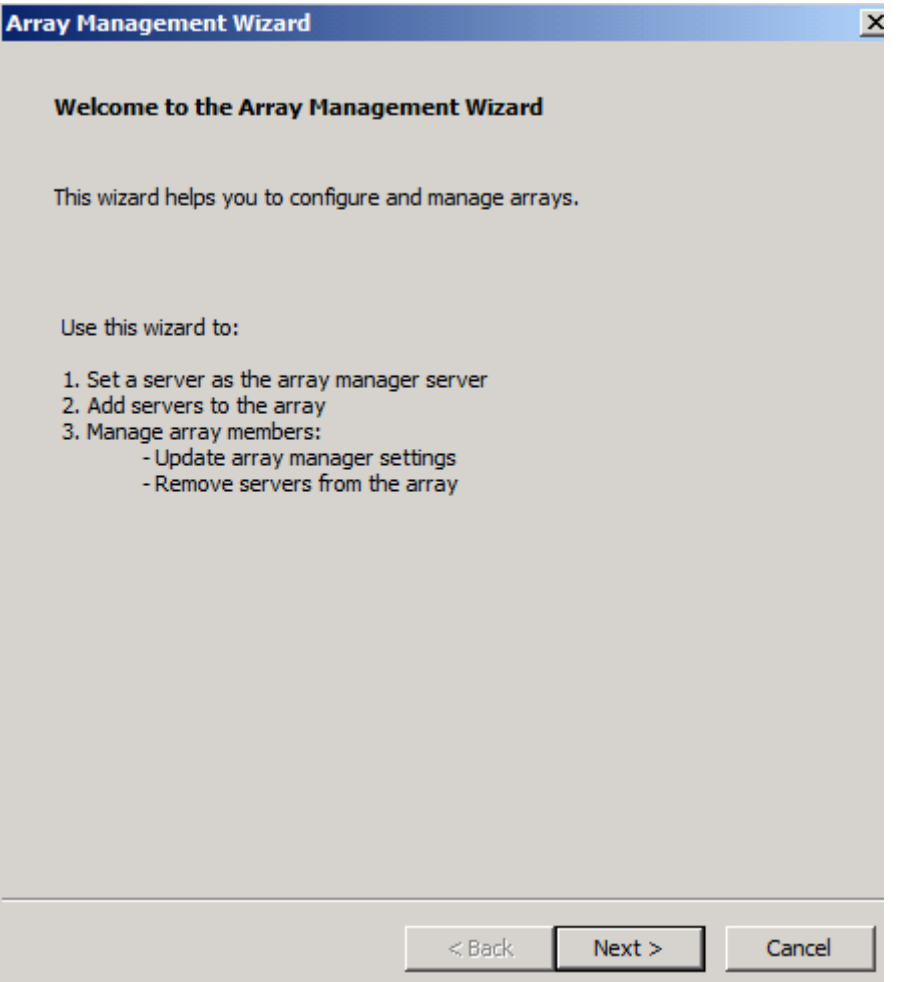

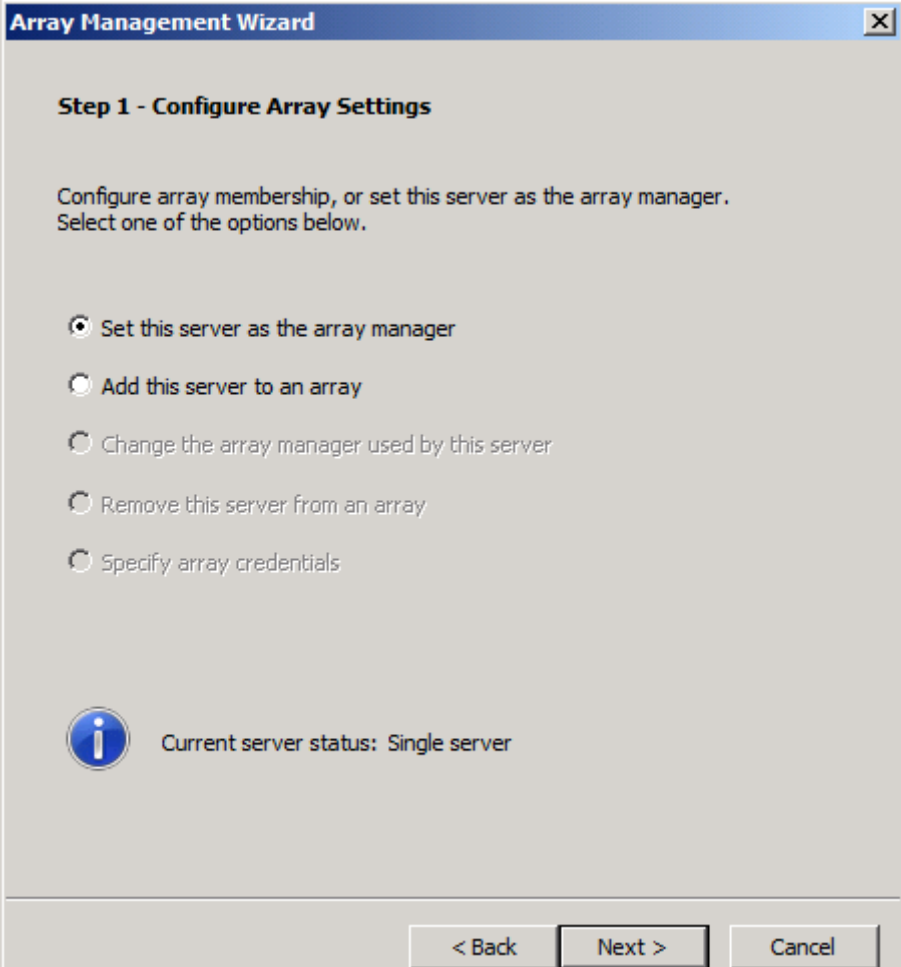

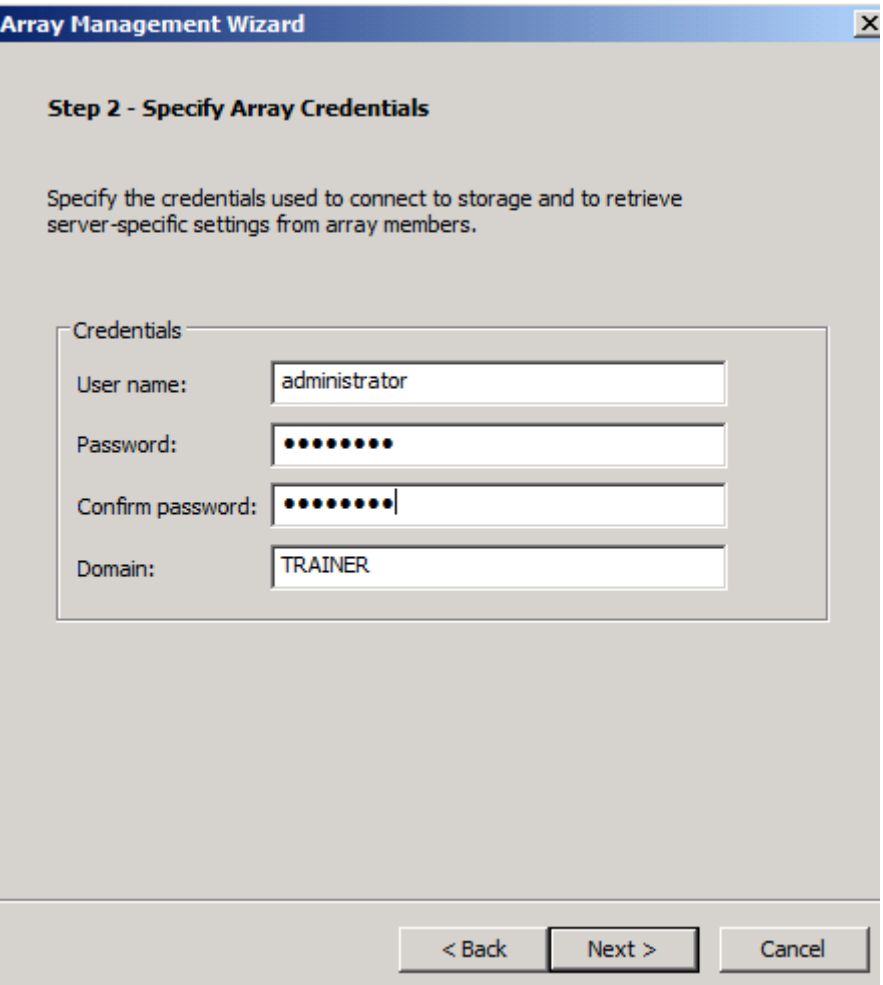

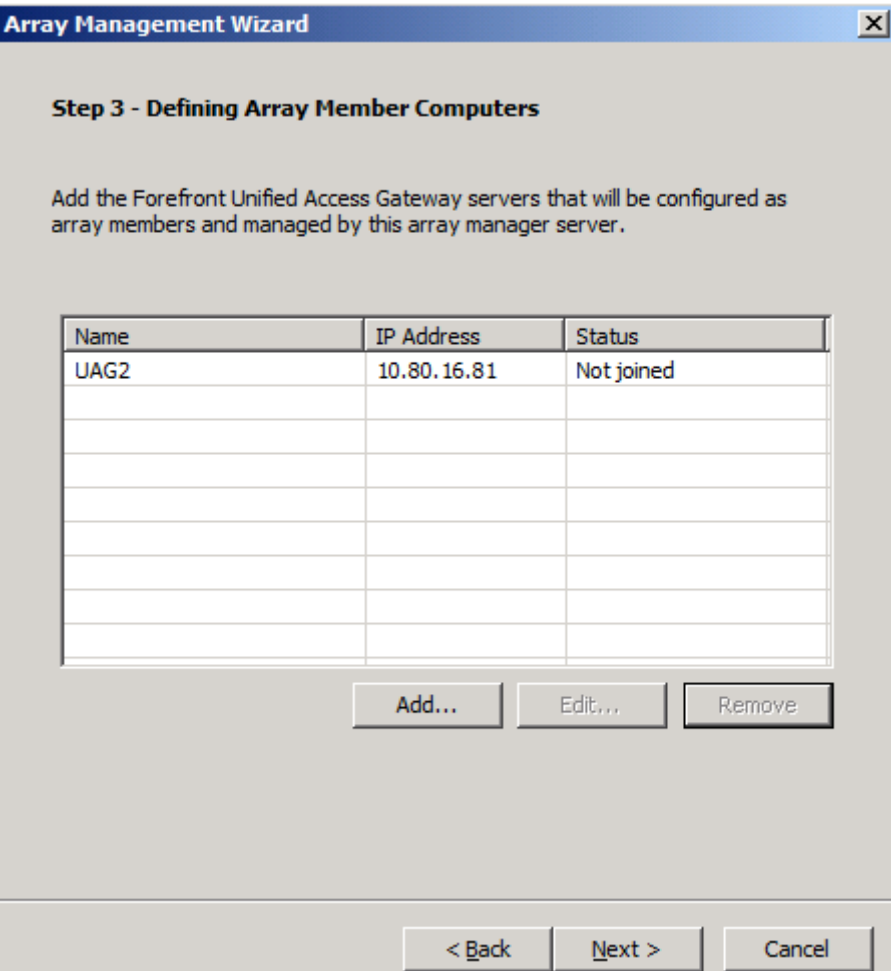

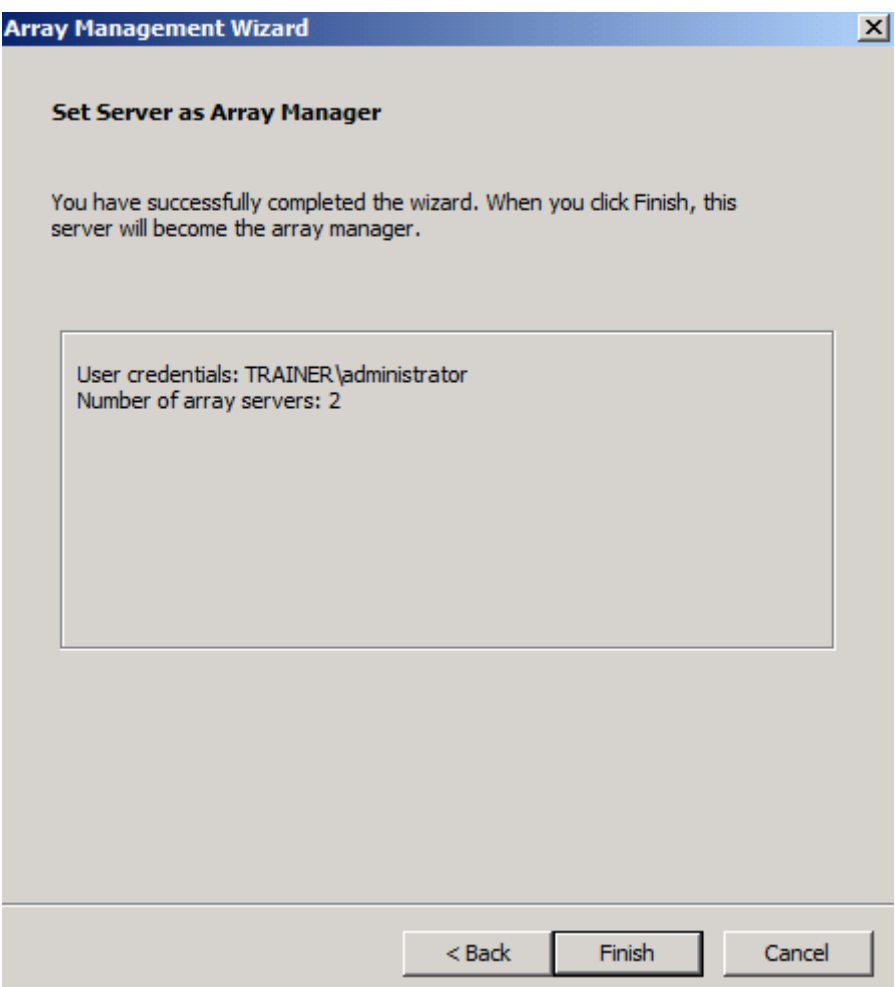

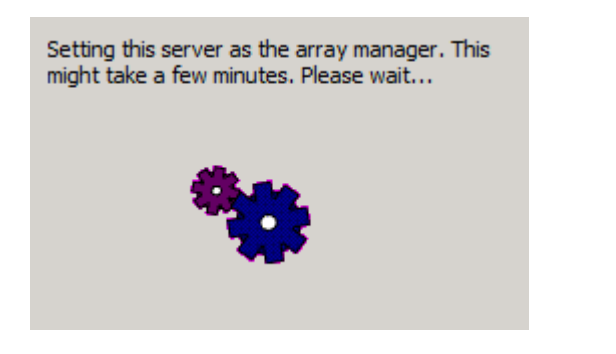

Sekunden spaeter

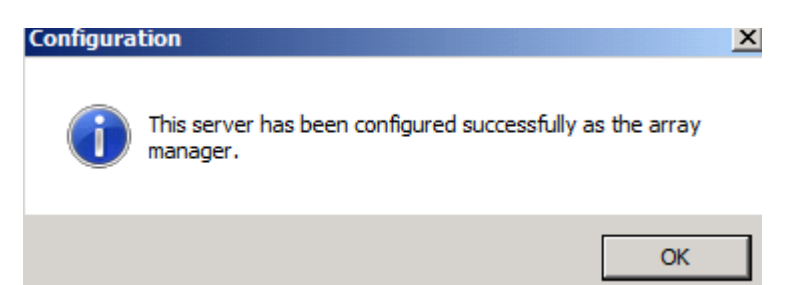

Save configuration - Activate configuration

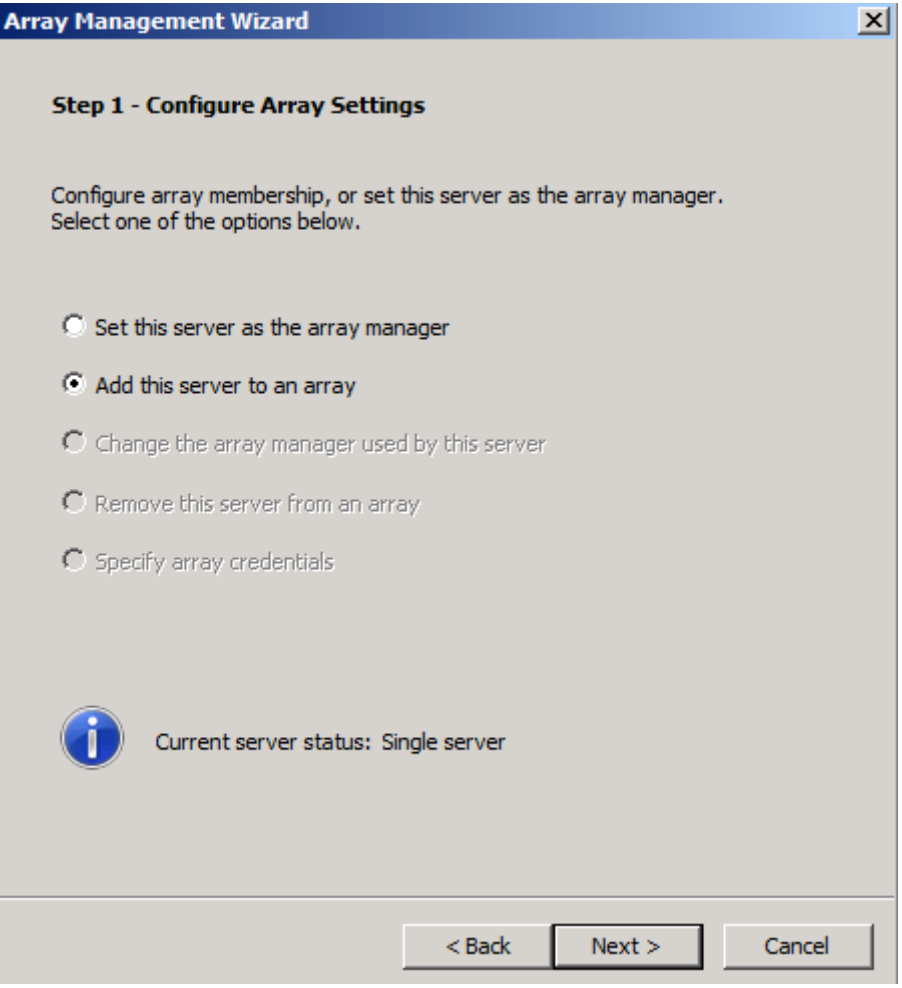

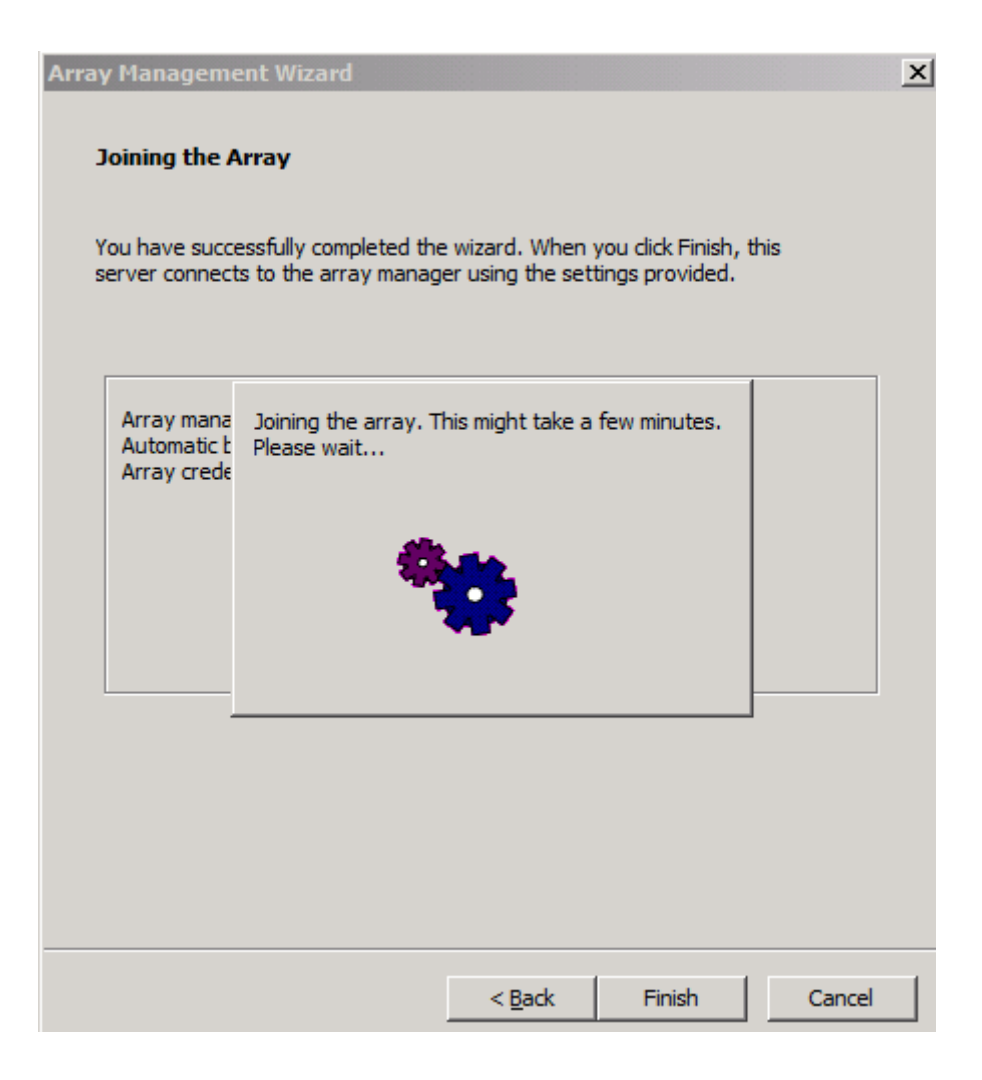

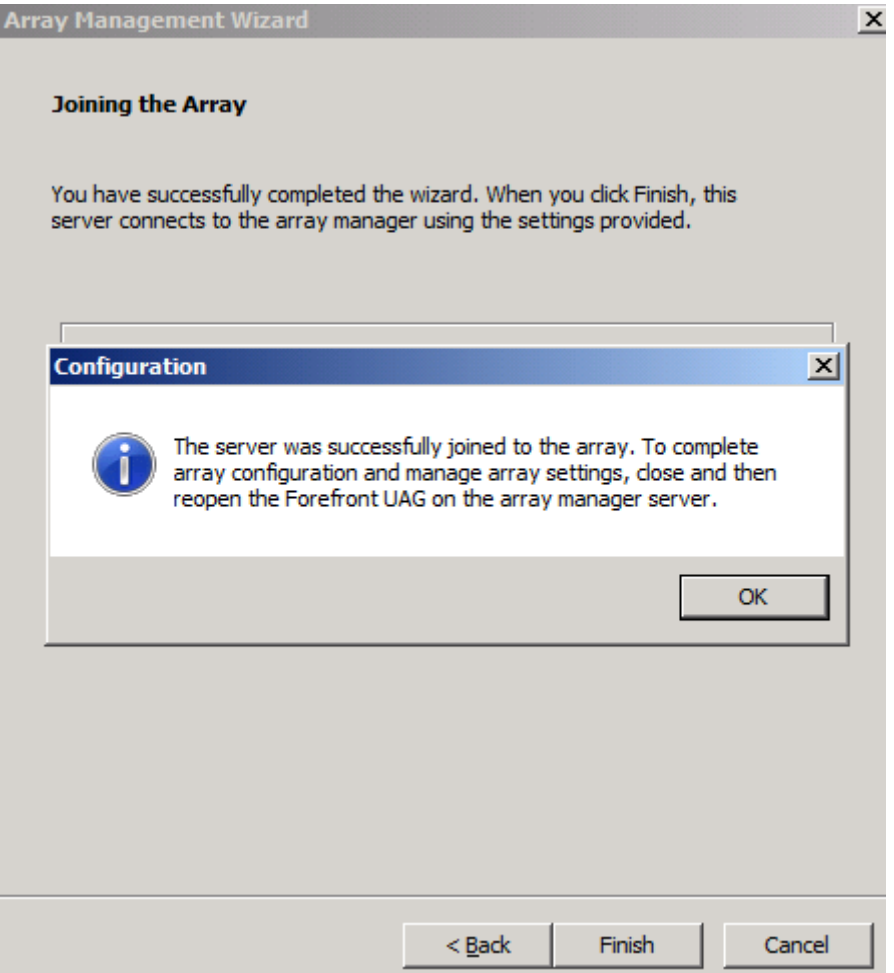

Jetzt gibt es auch zwei Server im Array

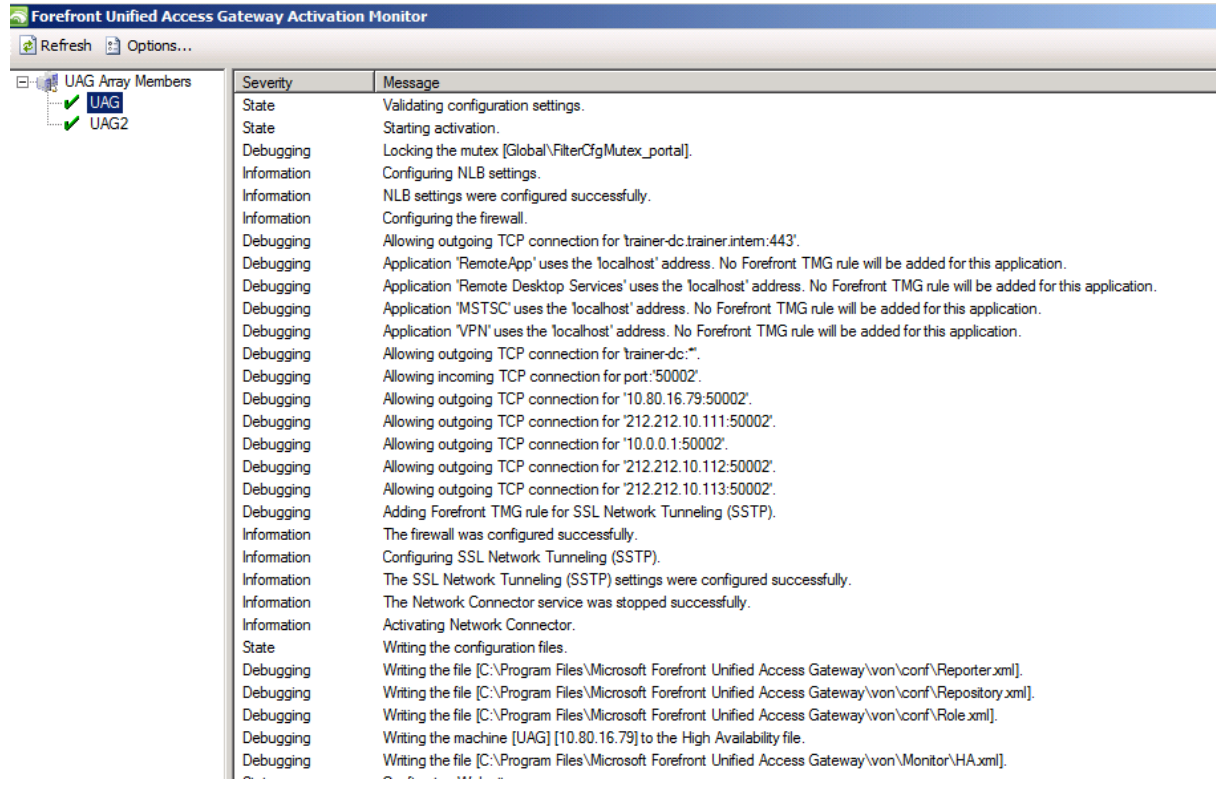

In der TMG Konsole ist noch Rot angesagt

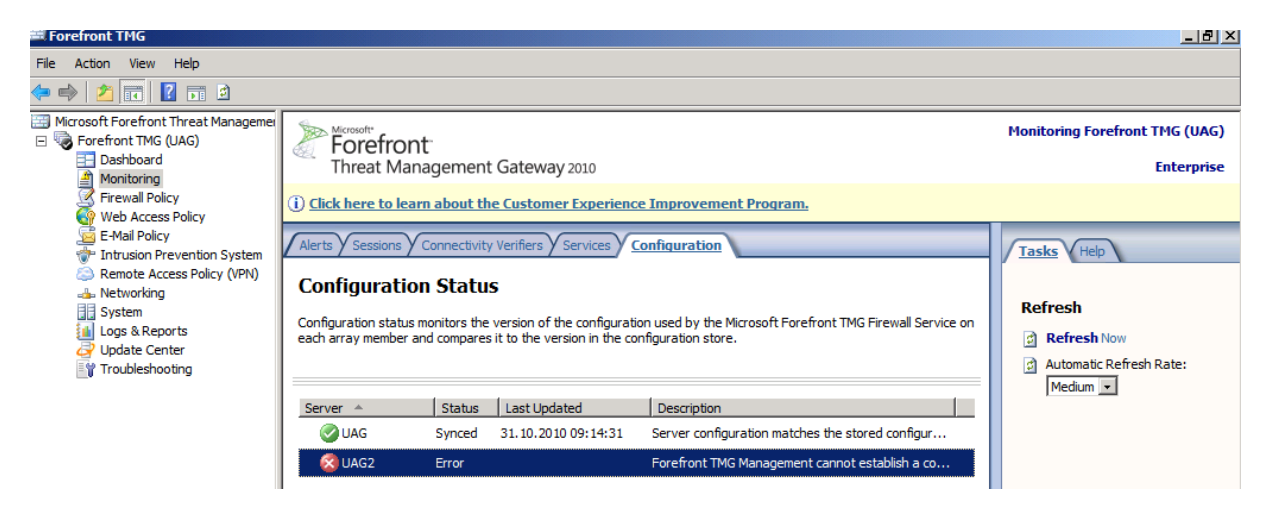

Kraeftig durchsyncen, Geduld haben und auch mal die TMG MMC neu starten. Manchmal ist die Anzeige trotz Refresh Button nicht ehrlich

UAG Verwaltung kann auch nur noch ueber den Array Manager erfolgen

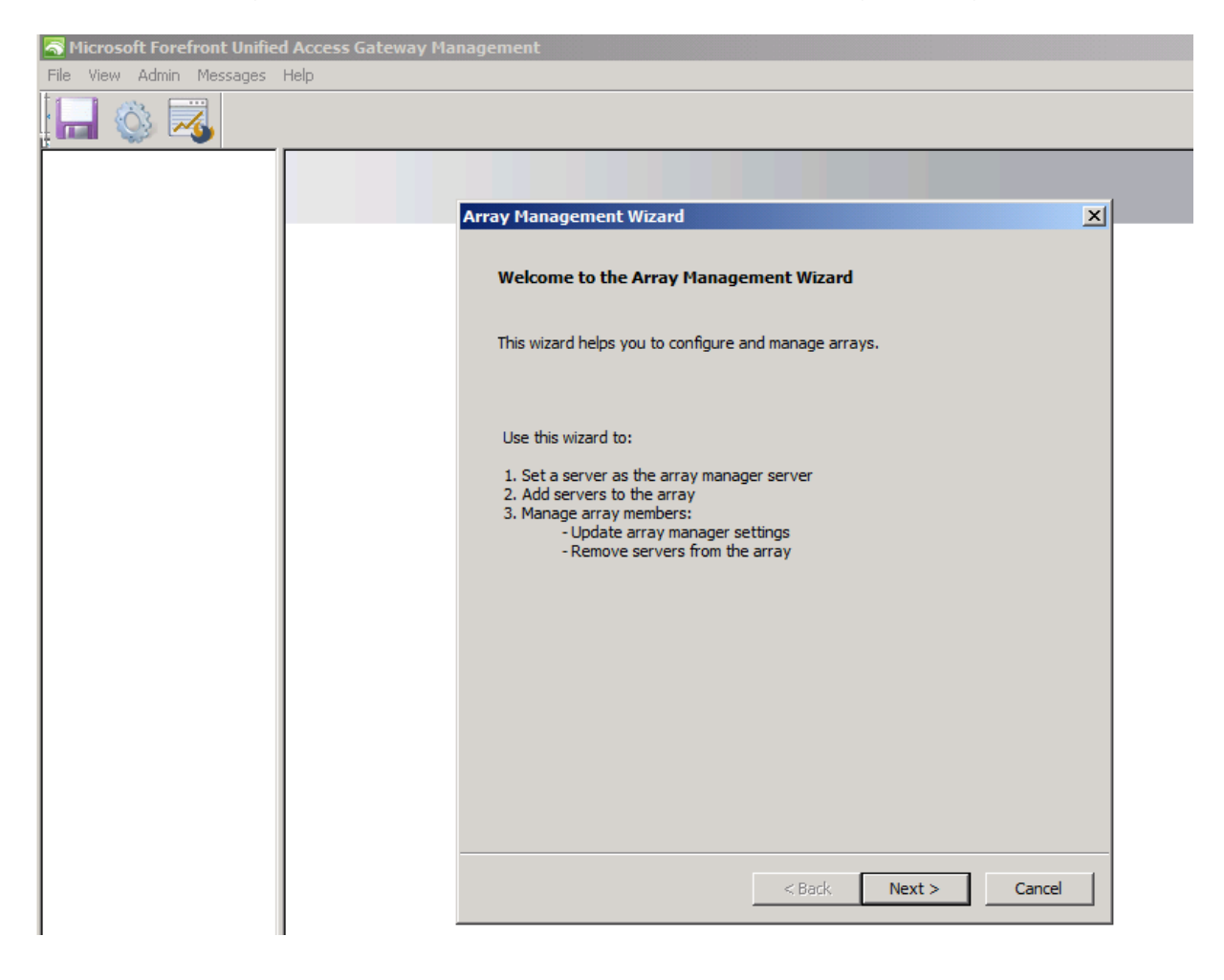

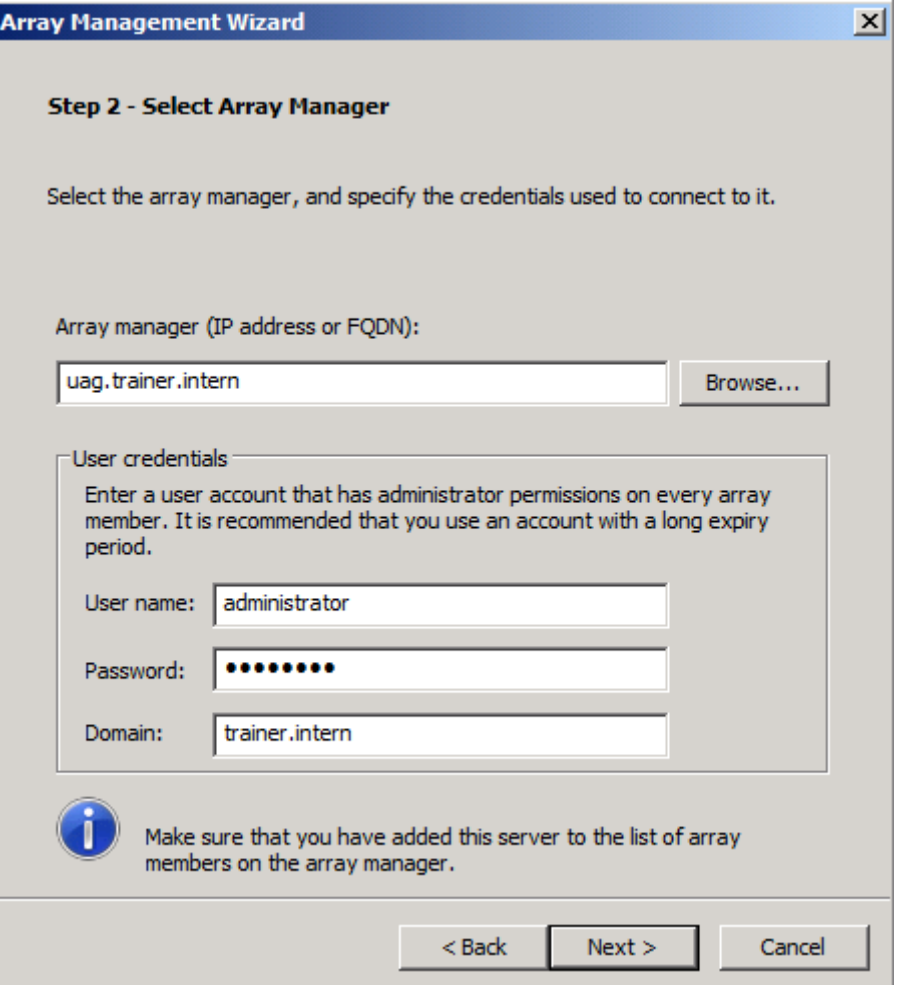

Jetzt geht es ans Eingemachte – NLB

Vorher alle verfuegbaren Hotixe installieren – Mindestens KB977342!

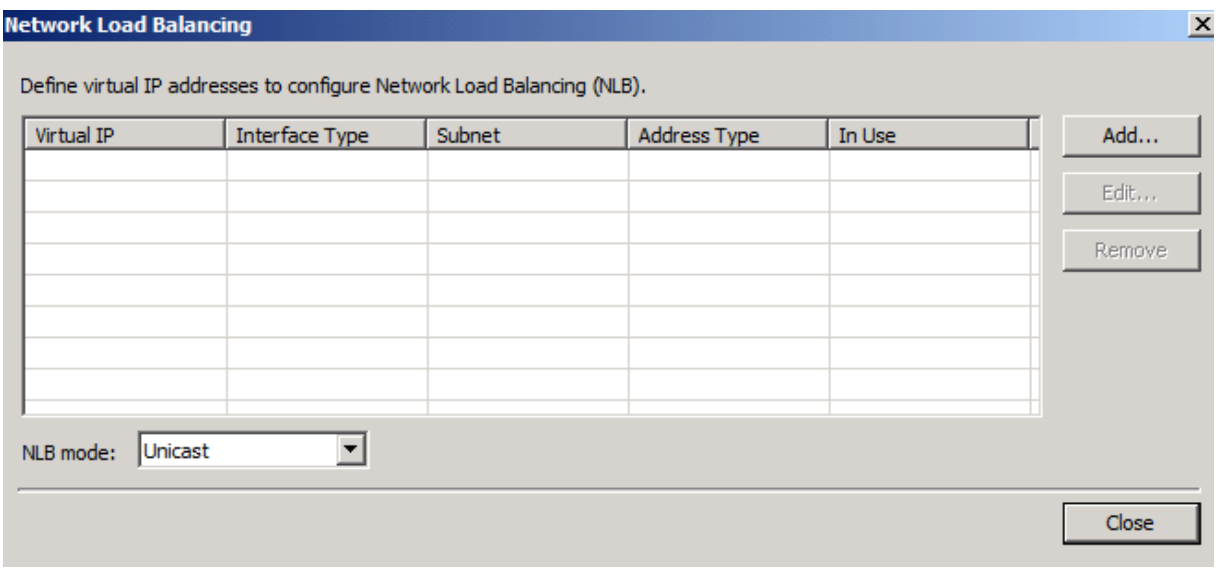

### **Achtung**: DA kann nur Unicast!!

<http://technet.microsoft.com/en-us/library/ee191502.aspx#single>

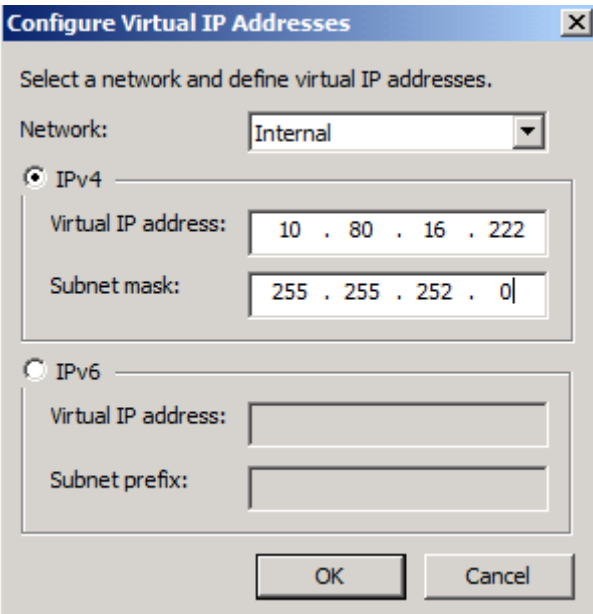

Fuer dieses Beispiel benoetigen wir drei VIP am externen Interface. 2 VIP mit aufeinanderfolgenden IP-Adressen fuer DirectAccess und eine oeffentliche IP fuer das Portal

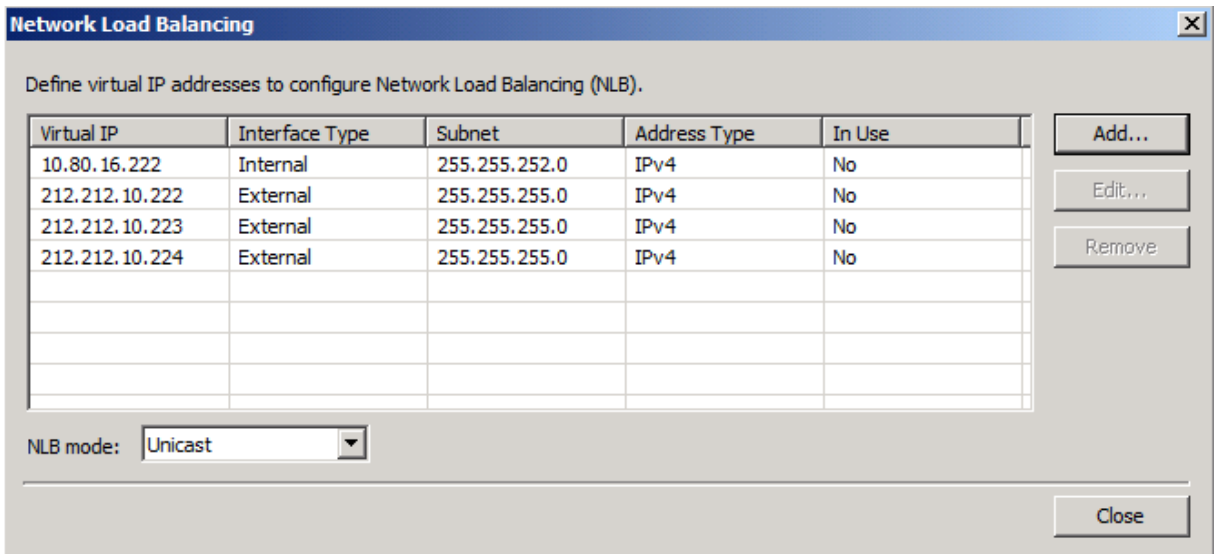

Konfiguration speichern und aktivieren

# Erste zaghafte NLB Versuche ©

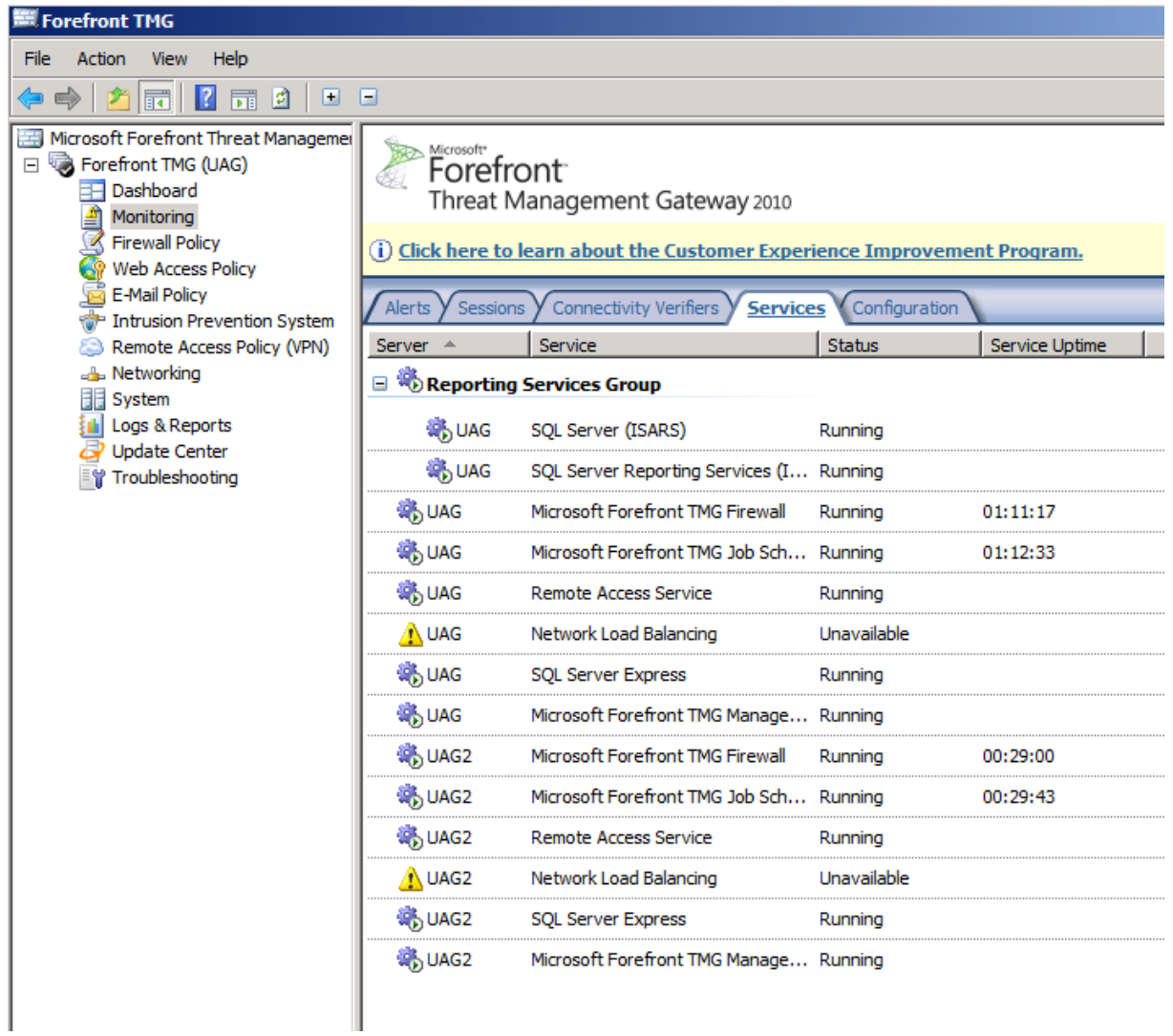

## Hmm, wird nicht gruener <sup>®</sup>

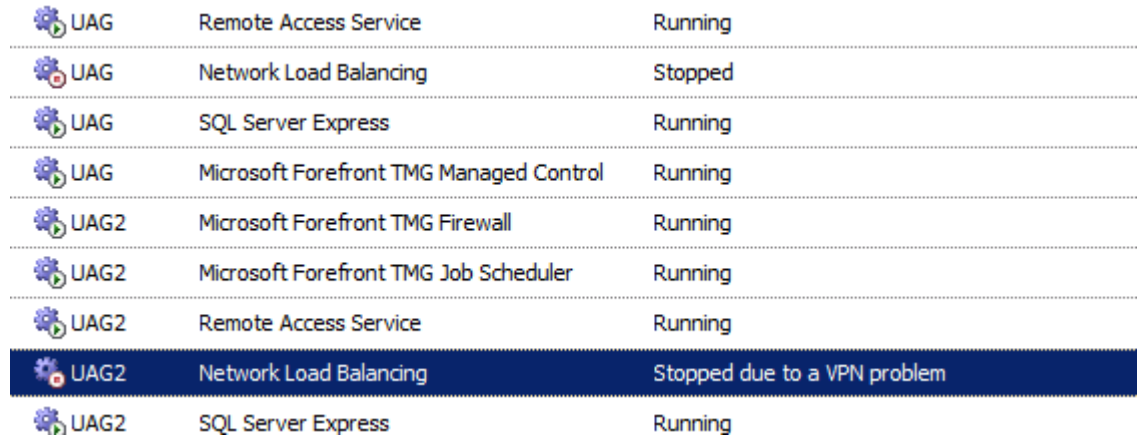

Warum?

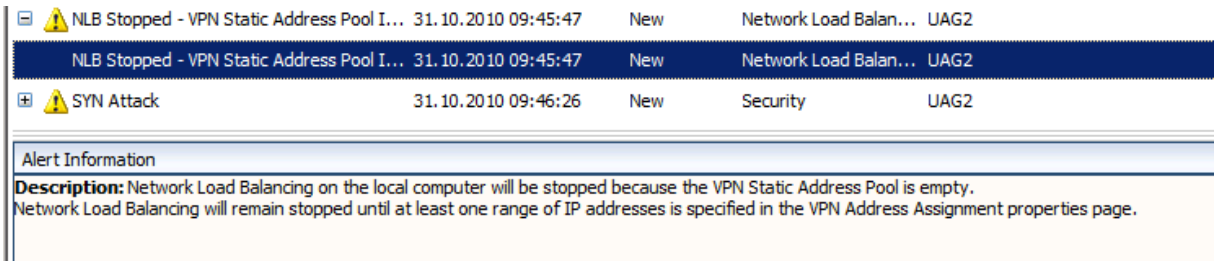

Aha deshalb, also ausbessern

OK, der erste Server war schon drin und da bei einem Array kein DHCP verwendet werden kann benoetigen wir zwei statische IP-Adressbereiche

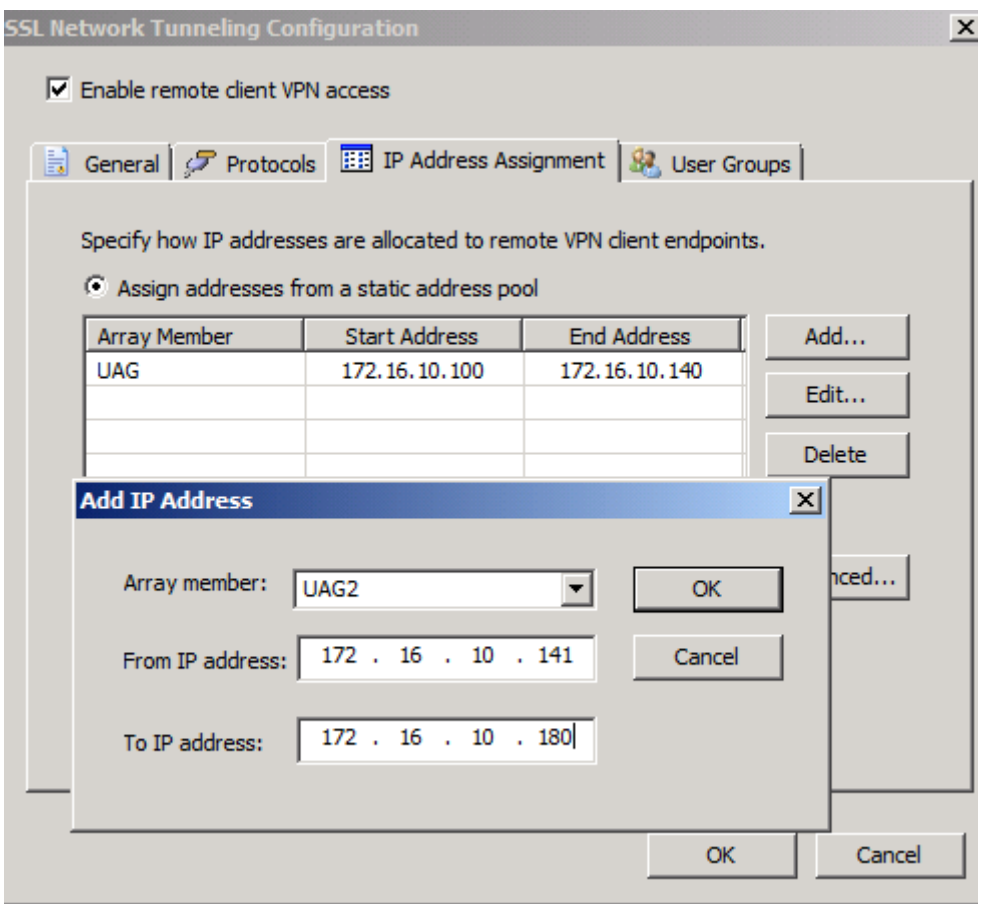

Also nach Konfigsync die NLB Dienste nochmal starten

## Danach ist alles schick

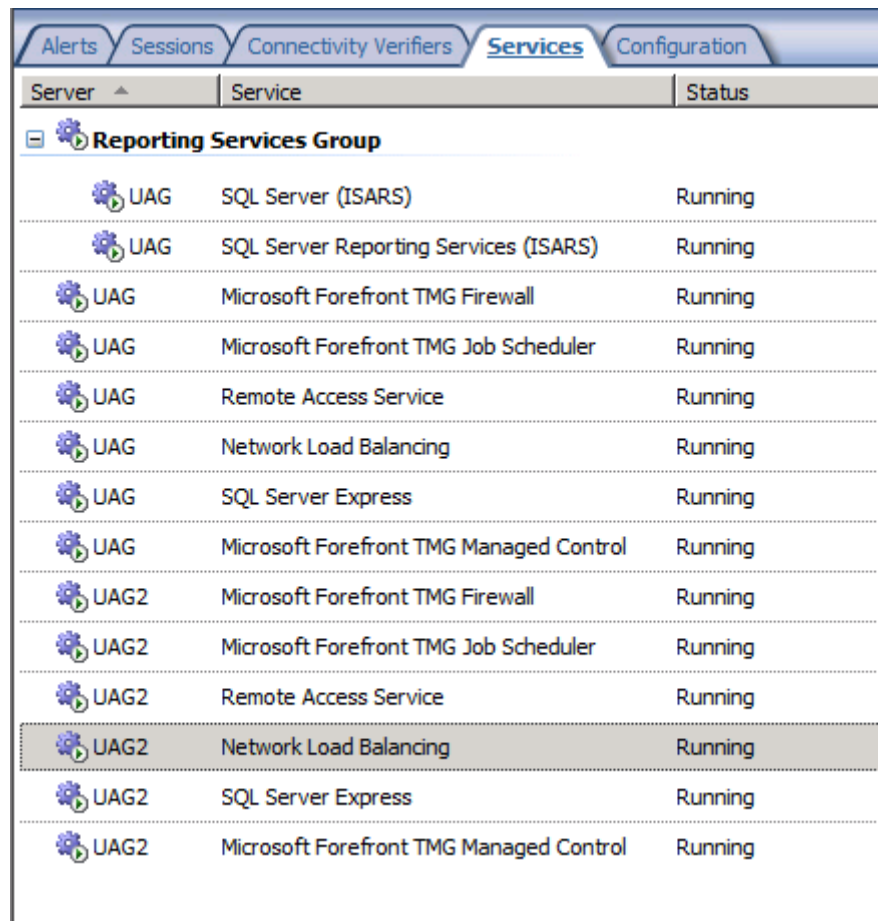

In der NLB Konsole von Windows gibt es noch das bekannte Connectivity Problem!

Fixen

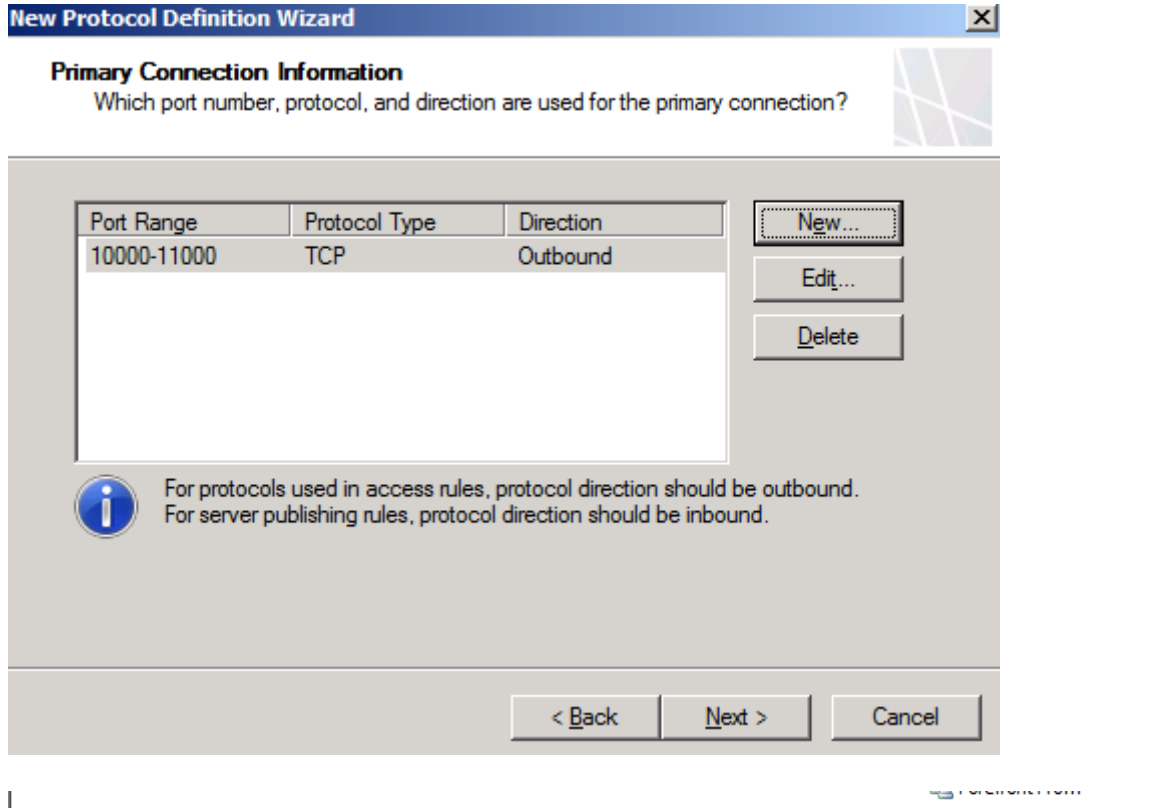

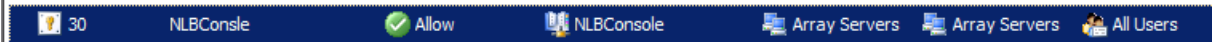

#### NLB Konsole

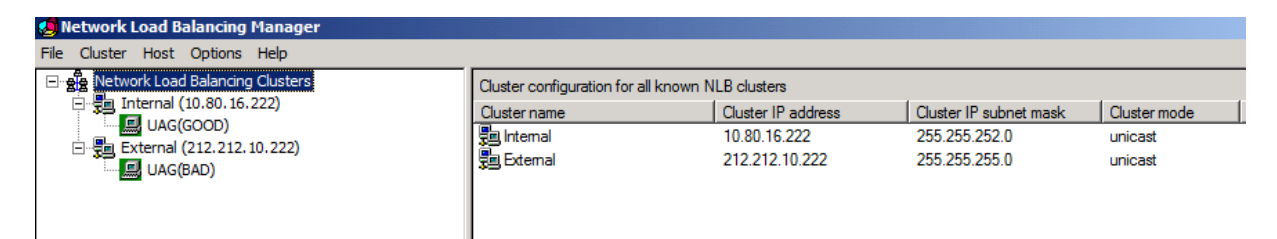

## Forefront UAG Web Monitor

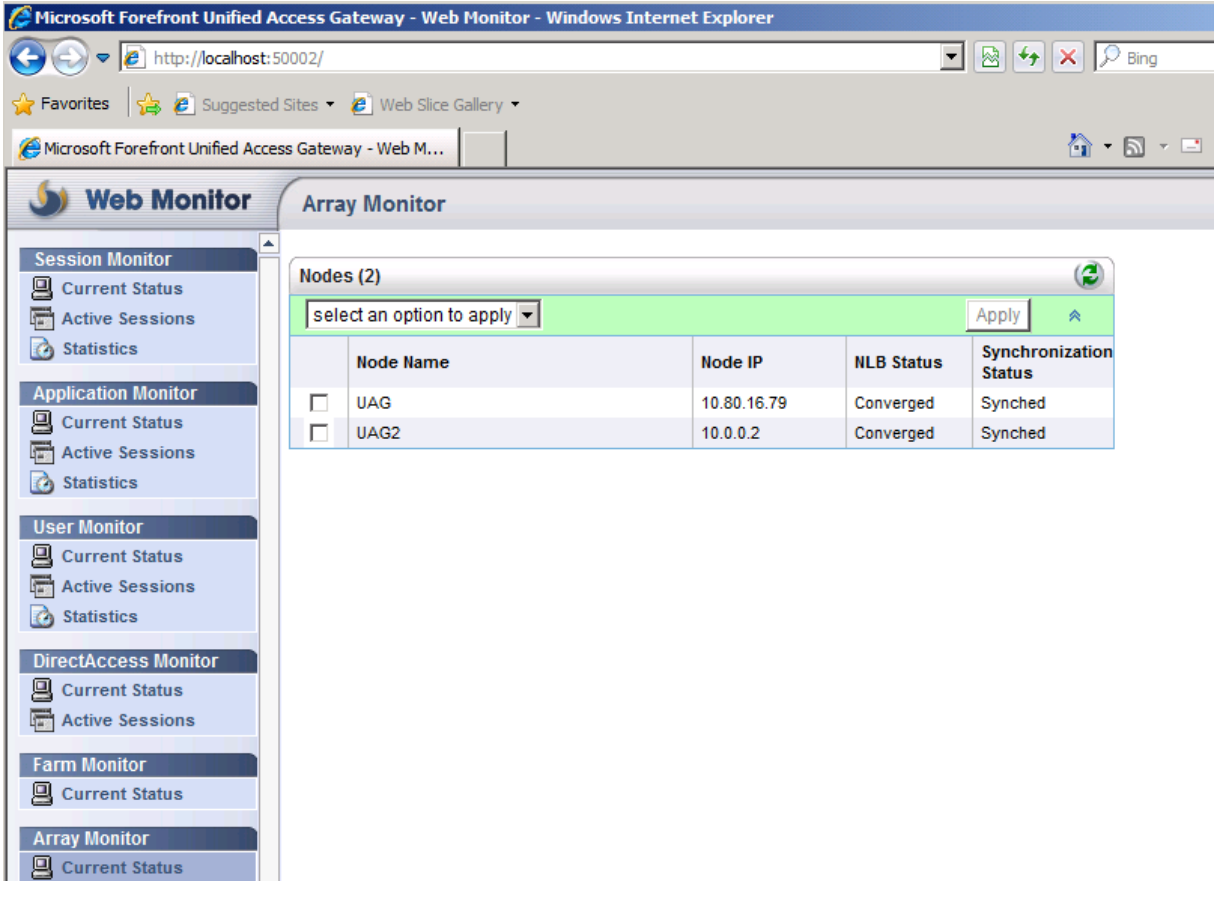

## Portal auf integriertes NLB einstellen und DNS Records aktualisieren

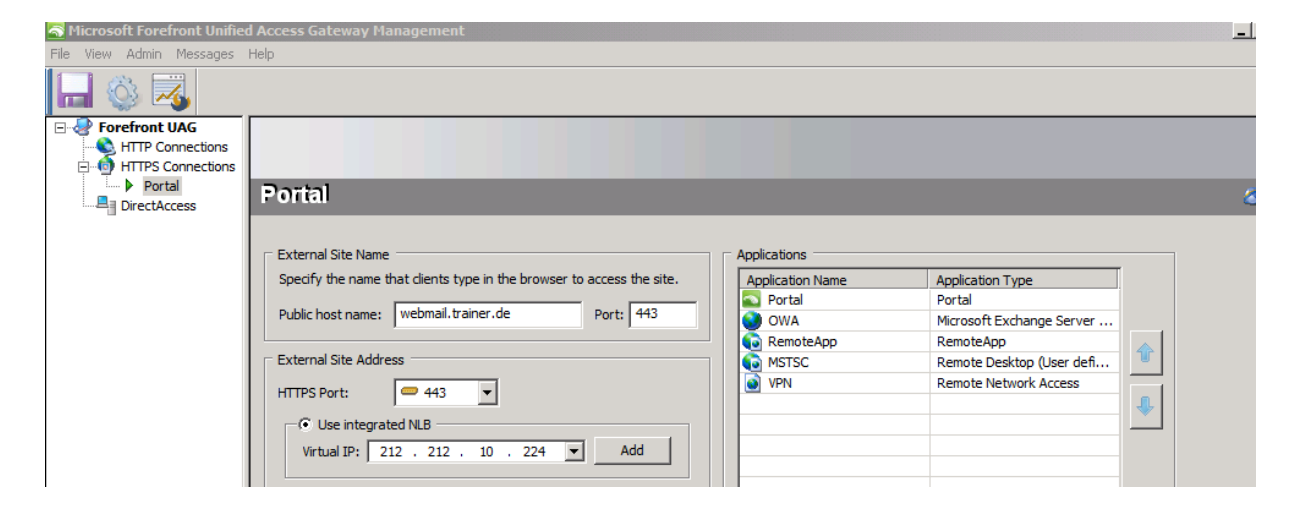

#### DA Konfiguration aendern

Beim Aufruf des DA Knoten in der UAG MMC wird erkannt, das sich die Konfiguration geaendert hat und man muss den DA Assistenten neu starten und die IP-Adressne auf die BLB VIPs anpassen.

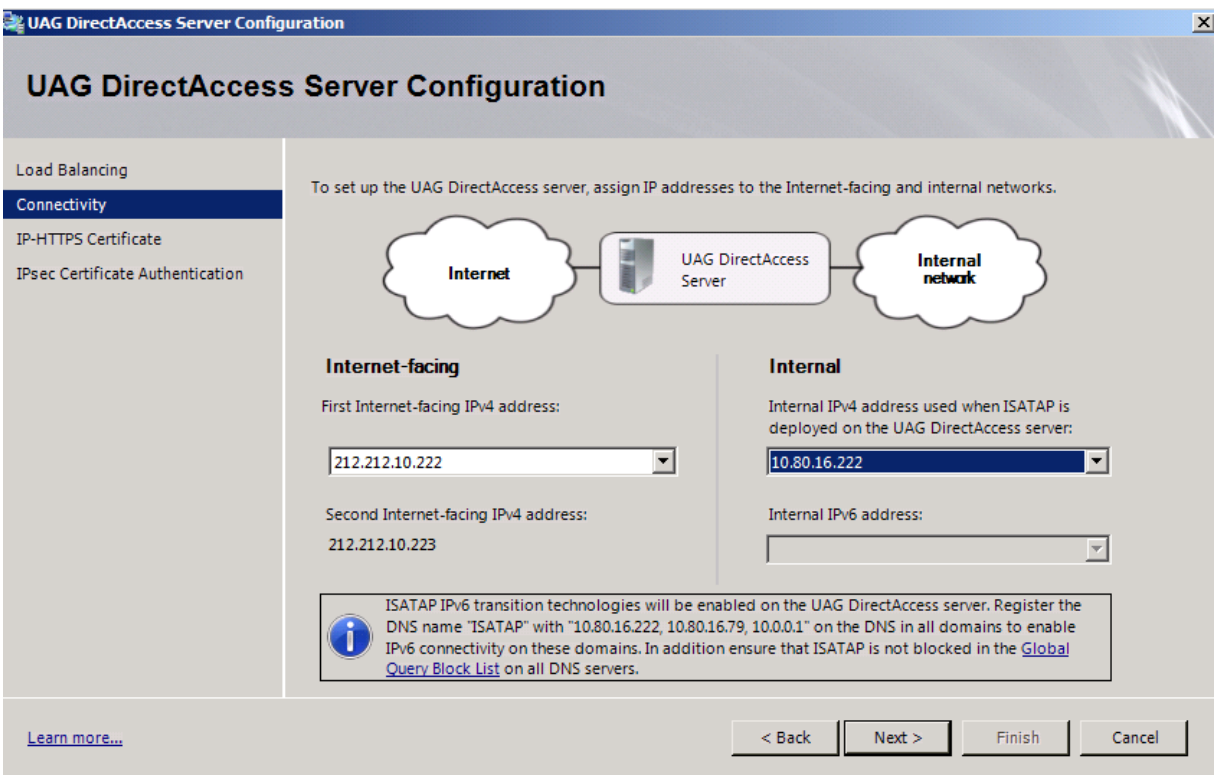

Nicht vergessen, die Group Policies zu aktualisieren und entsprechende ISATAP Eintraege im DNS vorzunehmen und den vorhandenen ISATAP Eintrag zu loesen.

Danach das uebliche speichern der UAG Konfig und Aktivierung der selbigen

# Portalzugriff nach Aenderungen testen

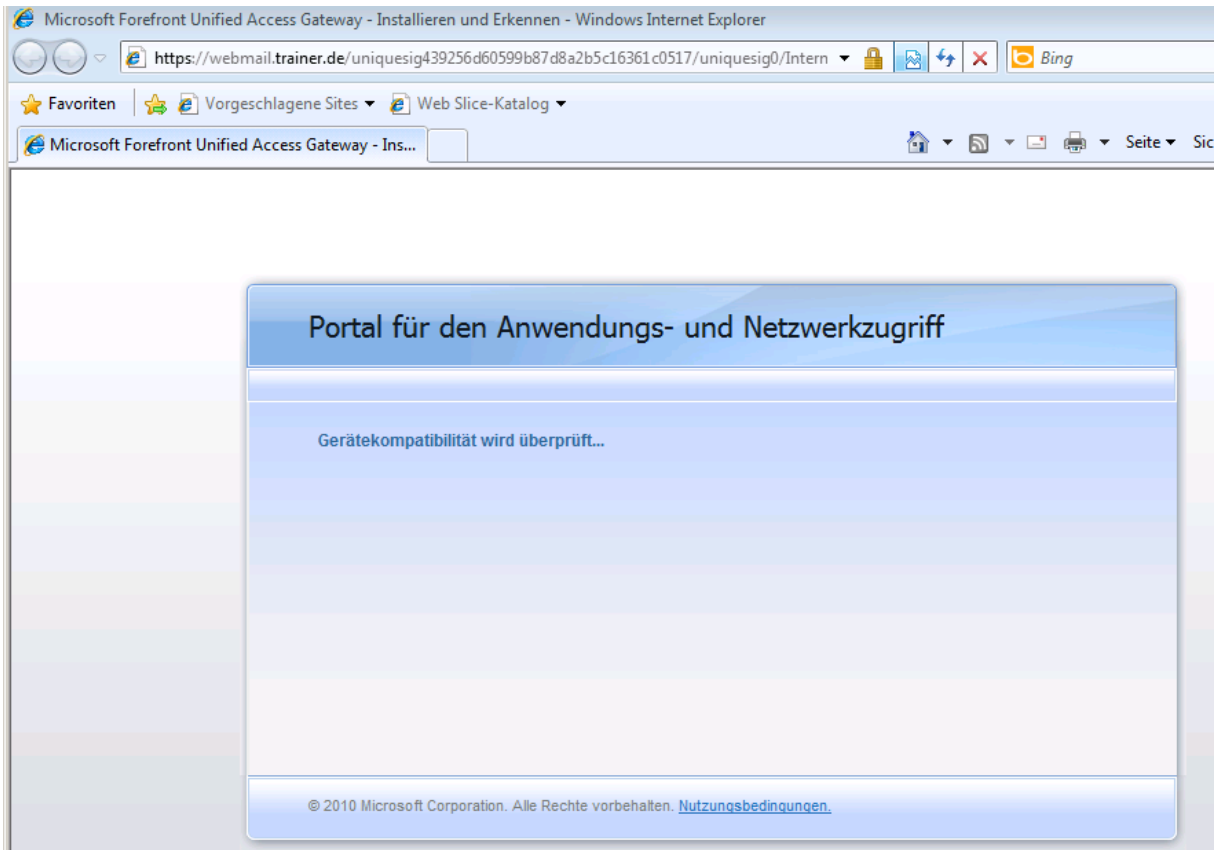

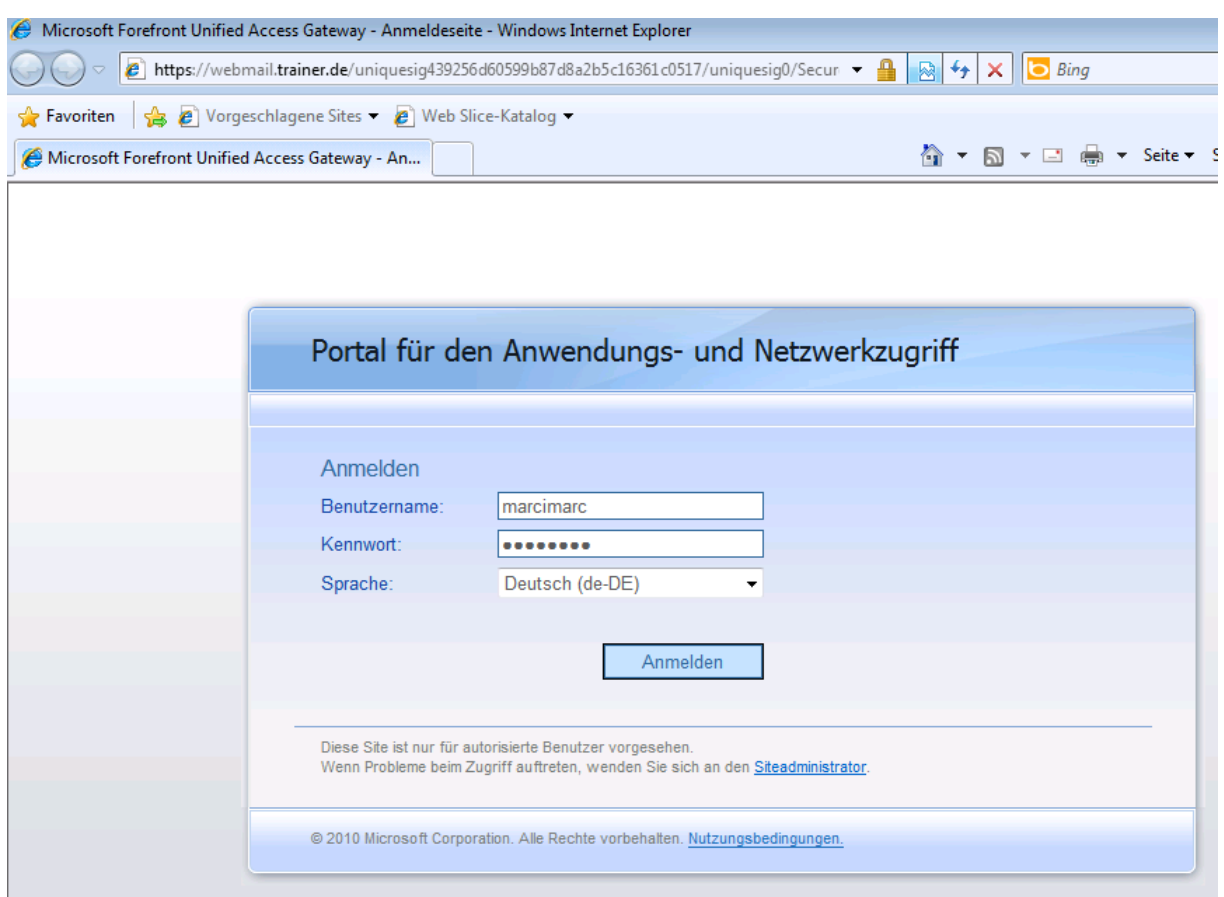

### Prima, das Portal ist noch da

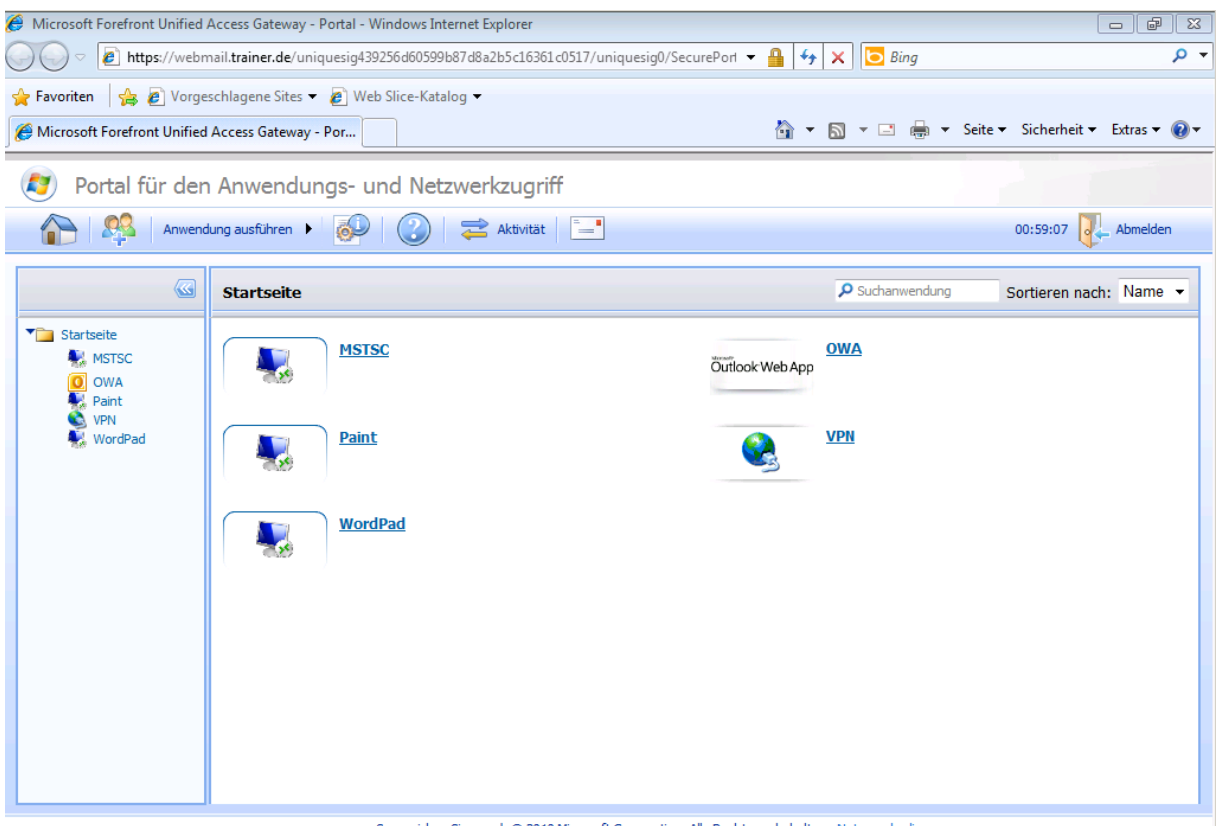

So erreichen Sie uns | © 2010 Microsoft Corporation. Alle Rechte vorbehalten. Nutzungsbedingungen.

## Outlook Web App und der Rest geht auch noch!

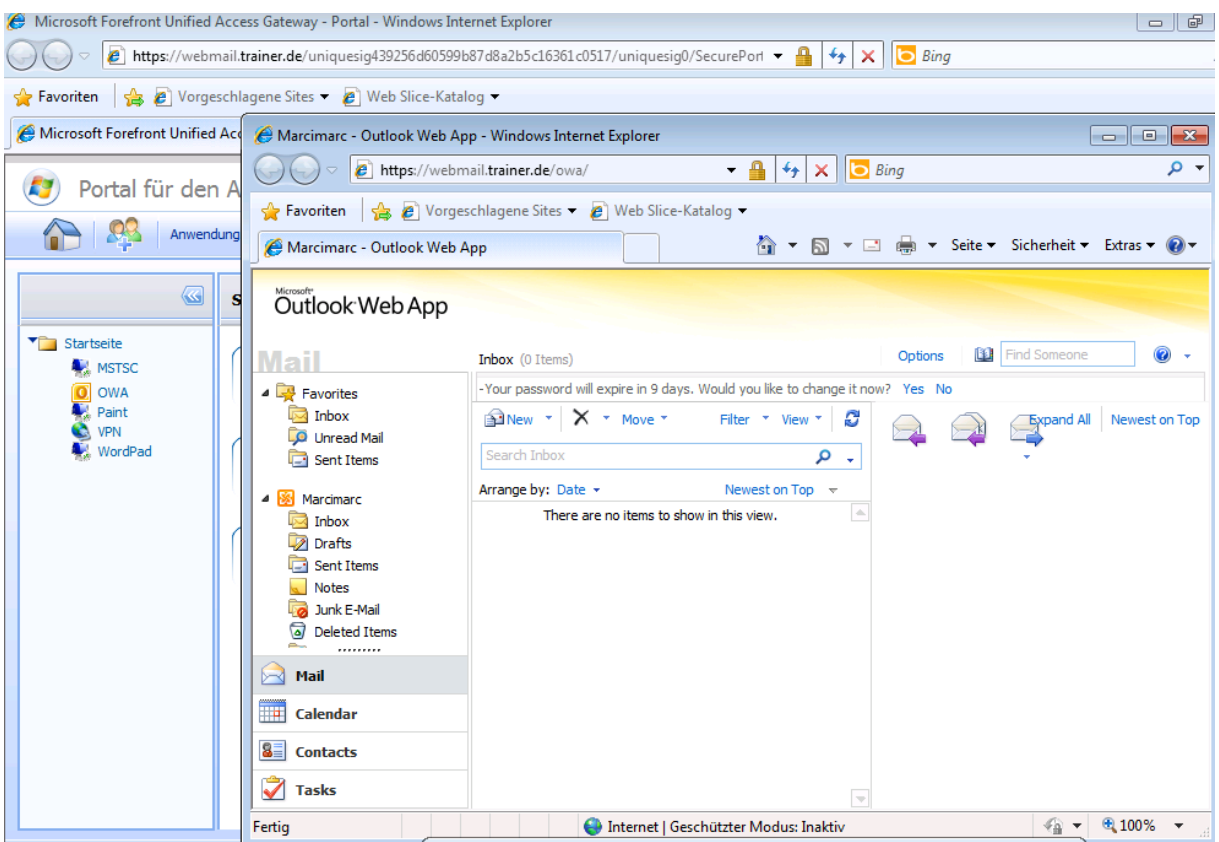

Zu guter letzt noch DA testen ©

Finish not swedish